# **Document Overview**

Training Course Storyboard. The Storyboard outlines all key information that will be stated in the training information in the Course Script and Course Design Document. This storyboard is to be used by the Instructional Designer and Subject Matter Expert (SME) to build the videos and the visually representation of the information. This document is to be completed with the

The Instructional Designer works with the SME to draft the Storyboard. Once the Storyboard is complete,  $\mathcal{L}$  students will be expected to complete after complete after complete after complete after complete after complete after complete after complete after complete after complete after complete after complete after com the information gathered will be used in recording of the Course Video.

Complete the information in the Script using the directions in <*italics contained within brackets>.*

# **Storyboard Scenes**

<*Answer the Questions below, using the Script for Guidance. How you storyboard each scene will determine the visual appearance and length of the Course Video. Copy the below information for the number of times needed for each scene>*

### **Scene**

Title and Time <*Copy the title scene and time from the Script Document>*  Introduction (3-5 Minutes)

Verbal

### <*Copy your lines from the Script Document>*

Welcome to Ithaca College. This course is completely online. Please log into the learning management system, Sakai, regularly to make sure you receive all communications and class updates.

To log in, go t[o www.ithaca.edu.](http://www.ithaca.edu/) At the bottom of the page Click "MyHome" link and Sign in. You can bookmark myhome.ithaca.edu for easier access.

From the IC Services menu on the left side of the page, Select "Sakai". A new window will open this is Sakai. At the top of the Sakai page, look for your course number. Clicking the course number will open your online course!

If you have problems, contact the Help Desk for assistance. Remember to log in soon. Have a great class!

# Visual

<*Hand sketch the visual elements of the slide that will appear as you speak the line above. Keep it simple and visual. Note, add or remove thumbnail boxes as necessary>* 

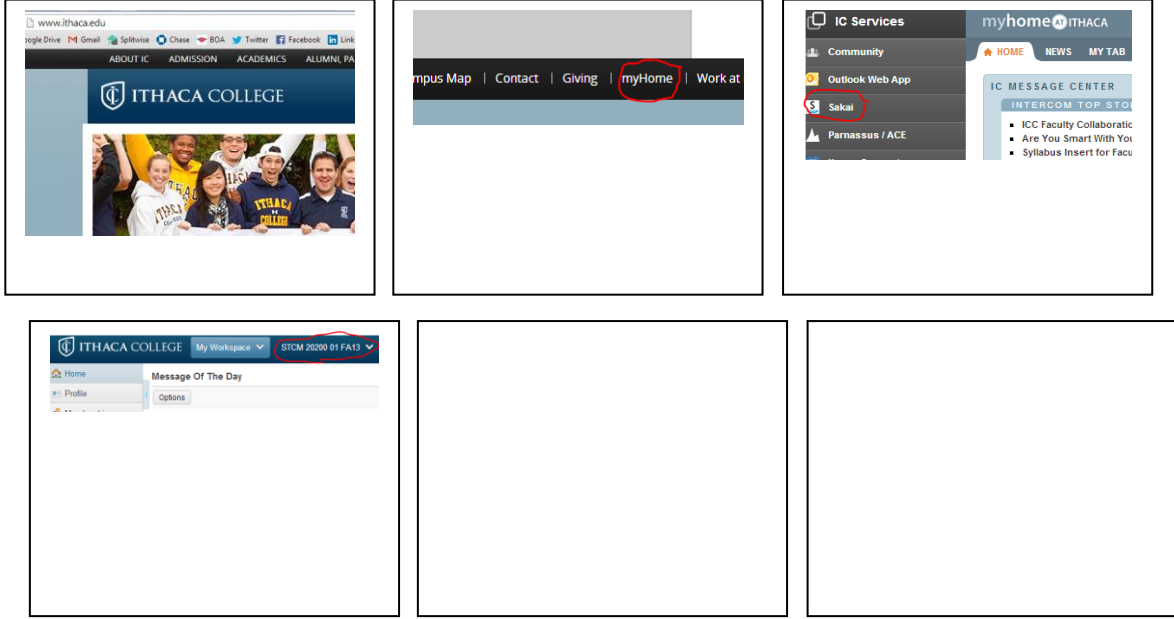

# Interaction / Motion

<*Using the sketches from above, write directions on how the information should move>* Move cursor to each link-

# [www.ithaca.edu](http://www.ithaca.edu/)

myhome Sakai Course

Add Highlight boxes-

#### [www.ithaca.edu](http://www.ithaca.edu/)

myhome Sakai Course

ZoommyHome IC Services